# **Using the UCC25630-1EVM-291**

# **User's Guide**

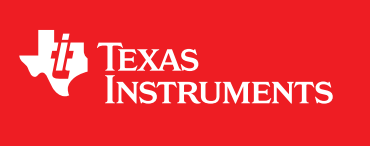

Literature Number: SLUUBQ8B August 2017–Revised January 2017

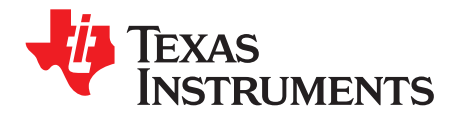

# **Contents**

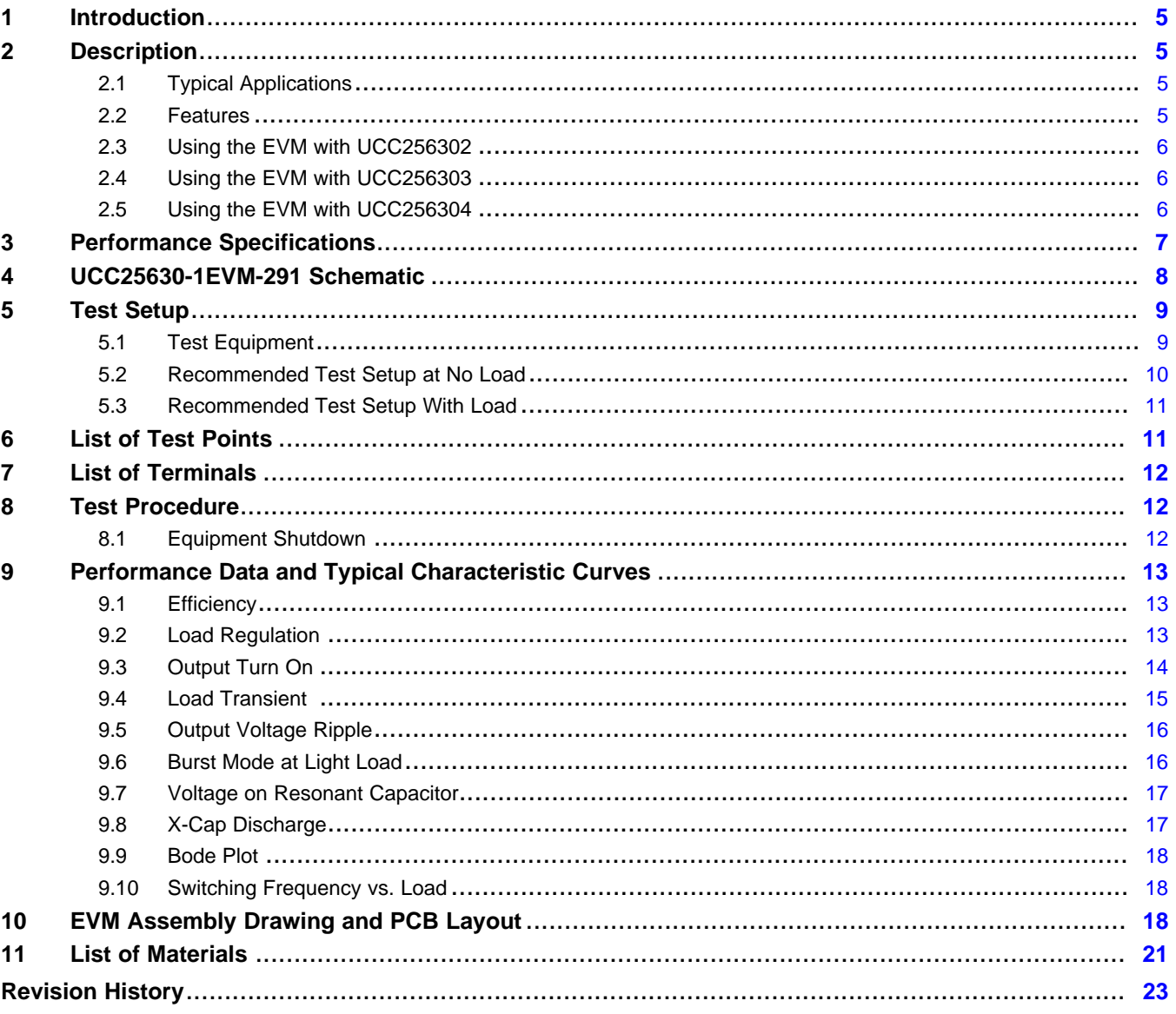

 $\overline{2}$ 

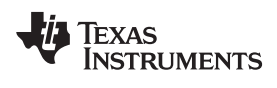

#### [www.ti.com](http://www.ti.com)

# **List of Figures**

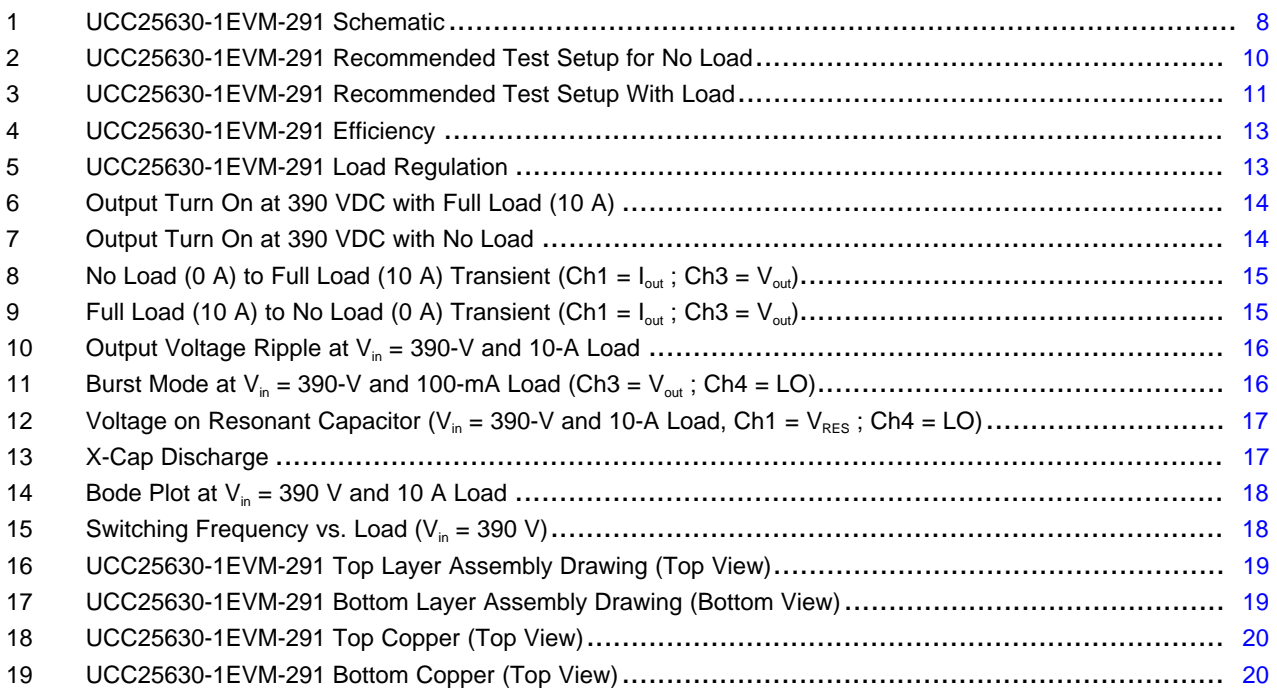

# **List of Tables**

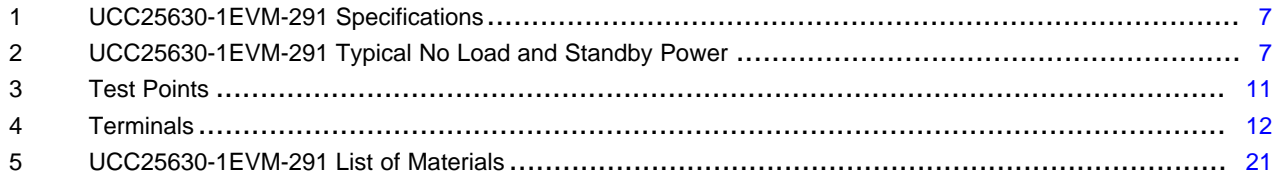

[www.ti.com](http://www.ti.com)

### **General Texas Instruments High Voltage Evaluation (TI HV EVM) User Safety Guidelines**

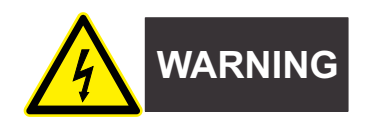

Always follow TI's setup and application instructions, including use of all interface components within their recommended electrical rated voltage and power limits. Always use electrical safety precautions to help ensure your personal safety and those working around you. Contact TI's Product Information Center <http://support/ti./com> for further information.

### **Save all warnings and instructions for future reference.**

**Failure to follow warnings and instructions may result in personal injury, property damage, or death due to electrical shock and burn hazards.**

The term TI HV EVM refers to an electronic device typically provided as an open framed, unenclosed printed circuit board assembly. It is **intended strictly for use in development laboratory environments, solely for qualified professional users having training, expertise and knowledge of electrical safety risks in development and application of high voltage electrical circuits. Any other use and/or application are strictly prohibited by Texas Instruments**. If you are not suitable qualified, you should immediately stop from further use of the HV EVM.

- 1. Work Area Safety
	- 1. Keep work area clean and orderly.
	- 2. Qualified observer(s) must be present anytime circuits are energized.
	- 3. Effective barriers and signage must be present in the area where the TI HV EVM and its interface electronics are energized, indicating operation of accessible high voltages may be present, for the purpose of protecting inadvertent access.
	- 4. All interface circuits, power supplies, evaluation modules, instruments, meters, scopes and other related apparatus used in a development environment exceeding 50Vrms/75VDC must be electrically located within a protected Emergency Power Off EPO protected power strip.
	- 5. Use stable and nonconductive work surface.
	- 6. Use adequately insulated clamps and wires to attach measurement probes and instruments. No freehand testing whenever possible.
- 2. Electrical Safety

As a precautionary measure, it is always a good engineering practice to assume that the entire EVM may have fully accessible and active high voltages.

- 1. De-energize the TI HV EVM and all its inputs, outputs and electrical loads before performing any electrical or other diagnostic measurements. Revalidate that TI HV EVM power has been safely de-energized.
- 2. With the EVM confirmed de-energized, proceed with required electrical circuit configurations, wiring, measurement equipment connection, and other application needs, while still assuming the EVM circuit and measuring instruments are electrically live.
- 3. After EVM readiness is complete, energize the EVM as intended.

### **WARNING: WHILE THE EVM IS ENERGIZED, NEVER TOUCH THE EVM OR ITS ELECTRICAL CIRCUITS AS THEY COULD BE AT HIGH VOLTAGES CAPABLE OF CAUSING ELECTRICAL SHOCK HAZARD.**

- 3. Personal Safety
	- 1. Wear personal protective equipment (for example, latex gloves or safety glasses with side shields) or protect EVM in an adequate lucent plastic box with interlocks to protect from accidental touch.

### **Limitation for safe use:**

EVMs are not to be used as all or part of a production unit.

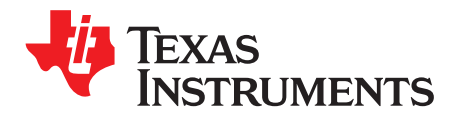

# *Using the UCC25630-1EVM-291*

### <span id="page-4-0"></span>**1 Introduction**

This EVM, UCC25630-1EVM-291, is used to help evaluate the UCC256301 LLC control device in digital TV SMPS, AC-DC power adapter, LED lighting, etc. applications and then to aid their design. The EVM is a standalone LLC resonant half-bridge DC-DC power converter. The EVM, UCC25630-1EVM-291, can be used as it is delivered without additional work to evaluate an LLC resonant half-bridge DC-DC converter. This user's guide provides basic evaluation instruction from a viewpoint of system operation in standalone LLC resonant half-bridge DC-DC power converter.

### <span id="page-4-1"></span>**2 Description**

UCC25630-1EVM-291 is an EVM for an LLC resonant half-bridge DC-DC power converter with LLC controller UCC256301. UCC25630-1EVM-291 accepts DC line input from 340 VDC to 410 VDC, AC input voltage from 85 VAC to 264 VAC, and a nominal output of 12 VDC with a full-load output power of 120 W, or a full output current of 10 A.

**NOTE:** This EVM does not have an input fuse, and relies on an input current limit from its input voltage source.

### <span id="page-4-2"></span>*2.1 Typical Applications*

- Digital TV SMPS
- AC-DC Power Adapters
- **Enterprise Server Applications**
- LED Lighting Applications

### <span id="page-4-3"></span>*2.2 Features*

- Hybrid Hysteretic Controlled LLC Resonant Half-Bridge DC-DC Power Conversion
- DC Line Input from 340 VDC to 410 VDC
- AC Input Voltage from 85 VDC to 264 VAC
- Regulated 12-VDC Output, from No-Load to Full-Load
- Full-Load Power of 120 W, or Full-Load Current of 10 A
- High Efficiency
- Optimized Low Power Features Enable Extremely Low Standby Power
- Advanced Burst Mode with Adaptive Threshold
- Improved Capacitive Region Avoidance Scheme
- Adaptive Dead-Time
- X-Capacitor Discharge
- Over Temperature, Output Over Voltage, and Three Level Over Current Protections
- Test Points to Facilitate Device and Topology Evaluation

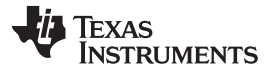

*Description* [www.ti.com](http://www.ti.com)

### <span id="page-5-3"></span><span id="page-5-0"></span>*2.3 Using the EVM with UCC256302*

To use this EVM with UCC256302:

- Replace U1 with UCC256302
- Remove D1, D2
- Connect TP10 to TP5

# <span id="page-5-4"></span><span id="page-5-1"></span>*2.4 Using the EVM with UCC256303*

UCC25630-1EVM-291 is designed for UCC256301. With a slightly modification, this EVM can be used for UCC256303. To use this EVM with UCC256303:

- Replace U1 with UCC256303
- Remove R11, D4
- Connect pin1 (HV) of U1 to PGND
- Connect external bias (11.25V 26V) to TP21

## <span id="page-5-5"></span><span id="page-5-2"></span>*2.5 Using the EVM with UCC256304*

To use this EVM with UCC256304:

- Replace U1 with UCC256304
- Change R4 to 44.2 k $\Omega$

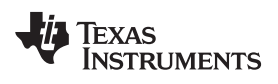

# <span id="page-6-1"></span><span id="page-6-0"></span>**3 Performance Specifications**

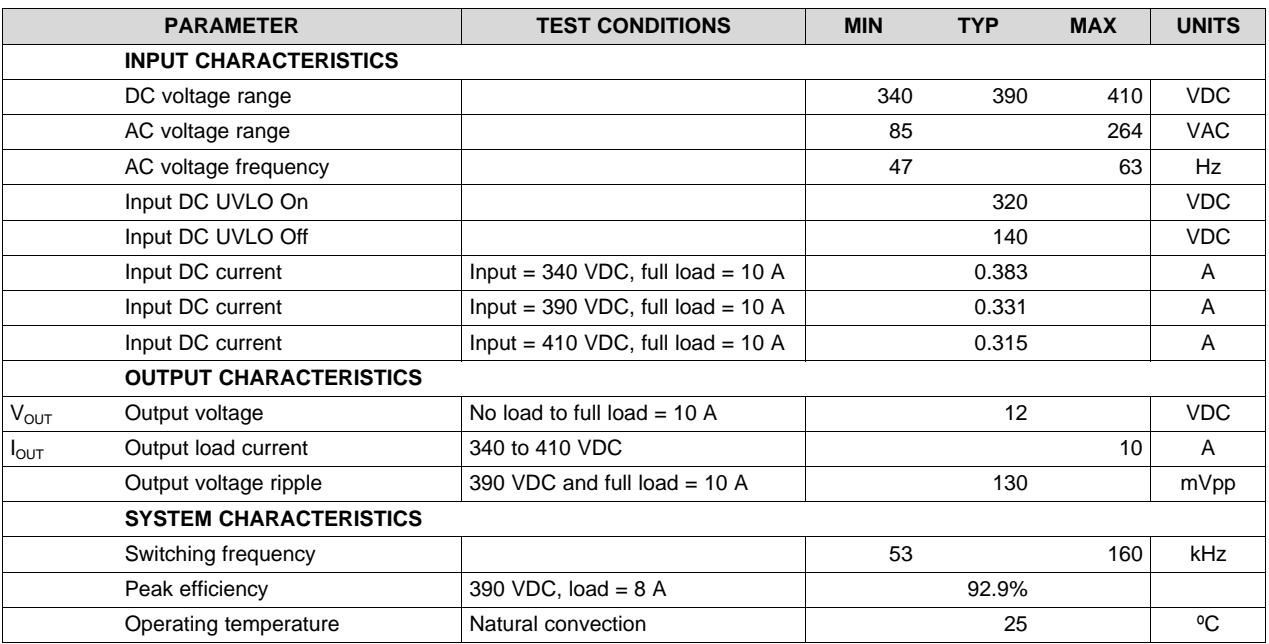

### **Table 1. UCC25630-1EVM-291 Specifications**

# **Table 2. UCC25630-1EVM-291 Typical No Load and Standby Power**

<span id="page-6-2"></span>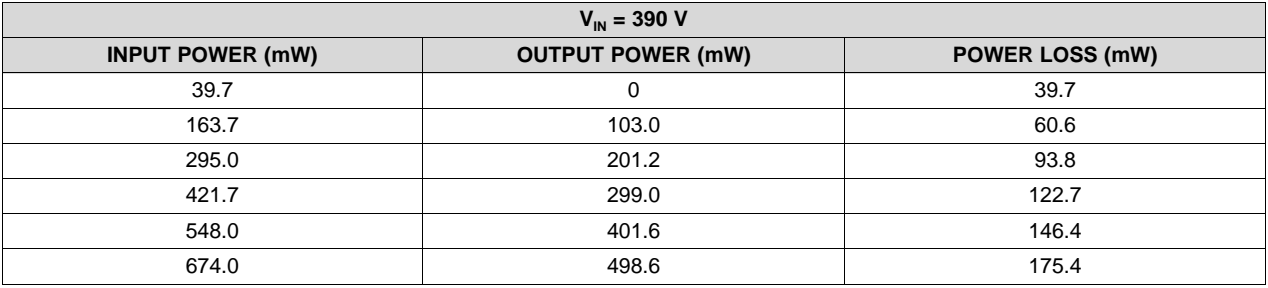

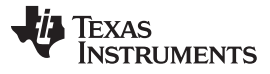

*UCC25630-1EVM-291 Schematic* [www.ti.com](http://www.ti.com)

### <span id="page-7-0"></span>**4 UCC25630-1EVM-291 Schematic**

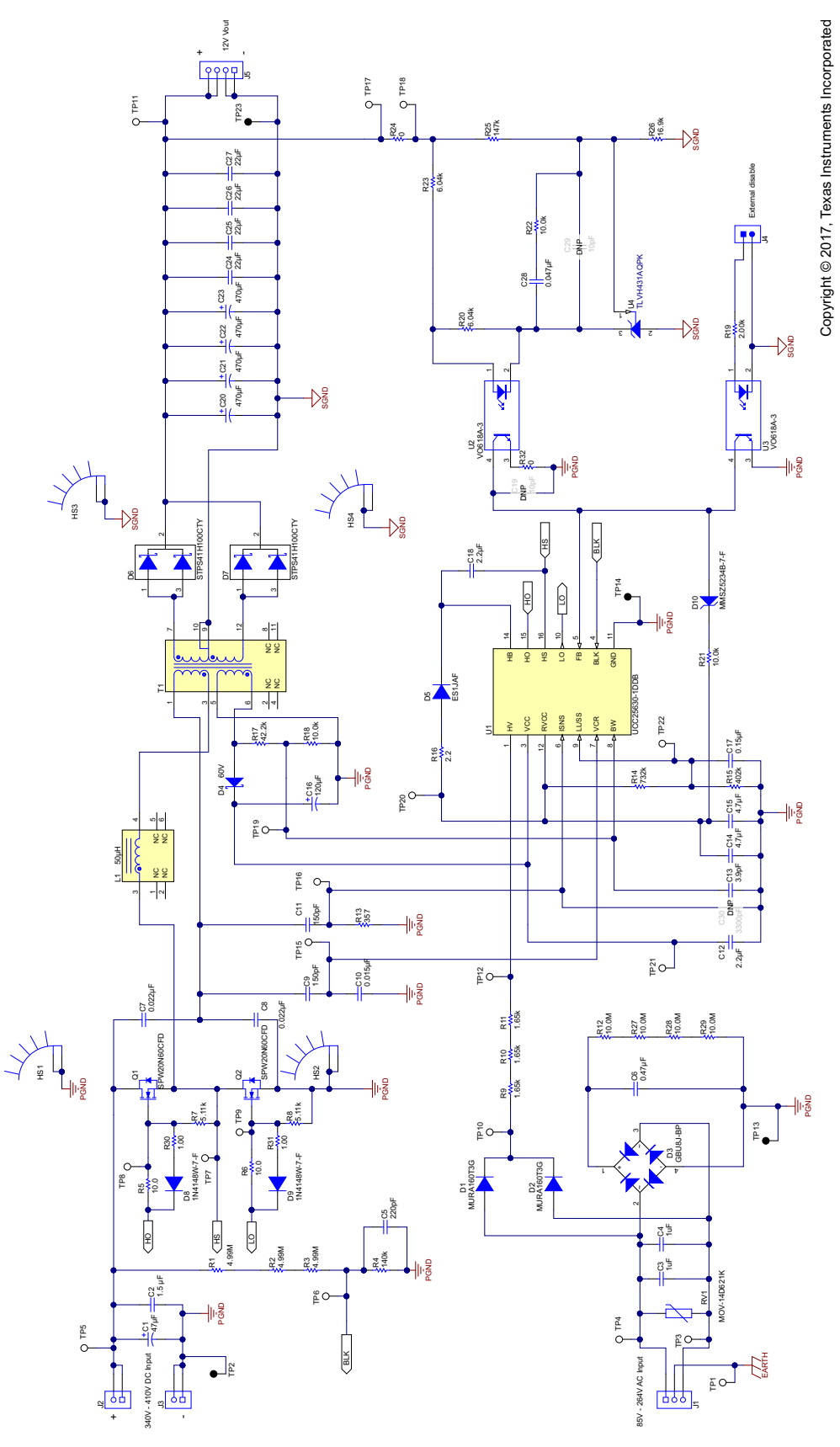

<span id="page-7-1"></span>**Figure 1. UCC25630-1EVM-291 Schematic**

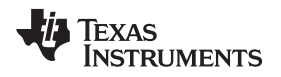

#### [www.ti.com](http://www.ti.com) *Test Setup*

### <span id="page-8-0"></span>**5 Test Setup**

### <span id="page-8-1"></span>*5.1 Test Equipment*

**DC Voltage Source:** capable of 340 VDC to 410 VDC, adjustable, with minimum power rating 200 W, or current rating not less than 1 A, with current limit function. The DC voltage source to be used should meet IEC60950 reinforced insulation requirement.

**AC Voltage Source:** capable of single-phase output AC voltage 85 VAC to 264 VAC, 47 Hz to 63 Hz, adjustable with minimum power rating 100 W. The AC voltage source to be used should meet IEC60950 reinforced insulation requirement.

**DC Digital Multimeter:** One unit capable of 0-VDC to 450-VDC input range, four digit display preferred; and one unit capable of 0-VDC to 20-VDC input range, four digit display preferred.

**Output Load:** DC load capable of receiving 0 VDC to 20 VDC, 0 A to 15 A, and 0 W to 200 W or greater, with the capability to display things such as load current and load power.

**Current Meter:** DC, optional in case the load has no display, one unit, capable of 0 A to 15 A. If you want to measure standby power, the current meter needs to have a time averaging function.

**Oscilloscope:** capable of 500-MHz full bandwidth, digital or analog, if digital, 5 Gs/s or better.

**Fan:** 200-LFM to 400-LFM forced air cooling is recommended, but not required.

**Recommended Wire Gauge:** capable of 15 A, or better than #14 AWG, with the total length of wire less than 8 feet (4 feet input and 4 feet return).

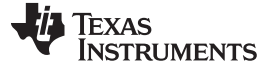

### <span id="page-9-0"></span>*5.2 Recommended Test Setup at No Load*

[Figure](#page-9-1) 2 shows the equipment setup for testing at no load. It is important to note that in this setup, current drawn by the voltage meter does not flow through the current meter.

Also, do not connect oscilloscope probes or any other sensing devices to the unit while measuring no-load power, as these can provide a path for common mode current to flow. This causes an error in the measurements.

During the no-load test, the current meter should be set to long-averaging mode and a few minutes should be allowed for the reading to be accurate. Additionally, an appropriate current scale factor should be used.

<span id="page-9-1"></span>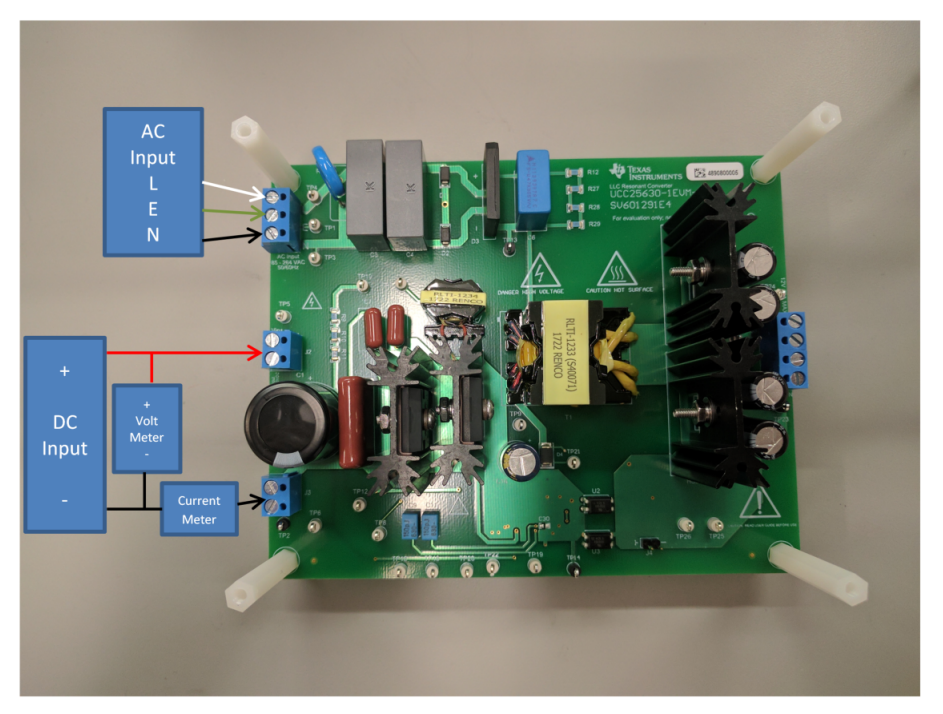

**Figure 2. UCC25630-1EVM-291 Recommended Test Setup for No Load**

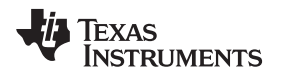

[www.ti.com](http://www.ti.com) *Test Setup*

### <span id="page-10-0"></span>*5.3 Recommended Test Setup With Load*

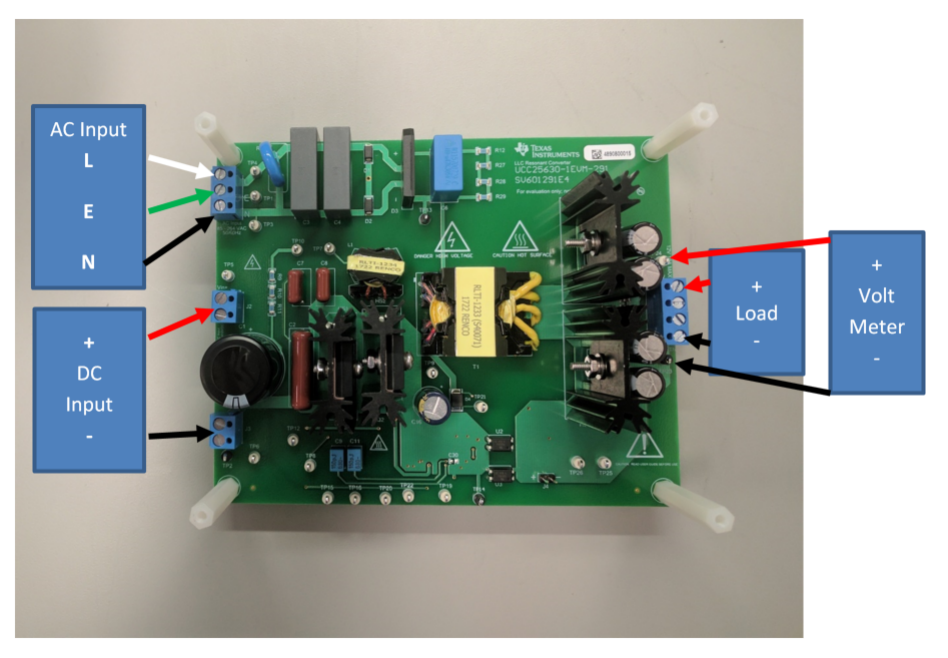

**Figure 3. UCC25630-1EVM-291 Recommended Test Setup With Load**

# **WARNING**

**High voltages that may cause injury exist on this evaluation module (EVM). Please ensure all safety procedures are followed when working on this EVM. Never leave a powered EVM unattended.**

<span id="page-10-3"></span><span id="page-10-2"></span><span id="page-10-1"></span>**6 List of Test Points**

### **Table 3. Test Points**

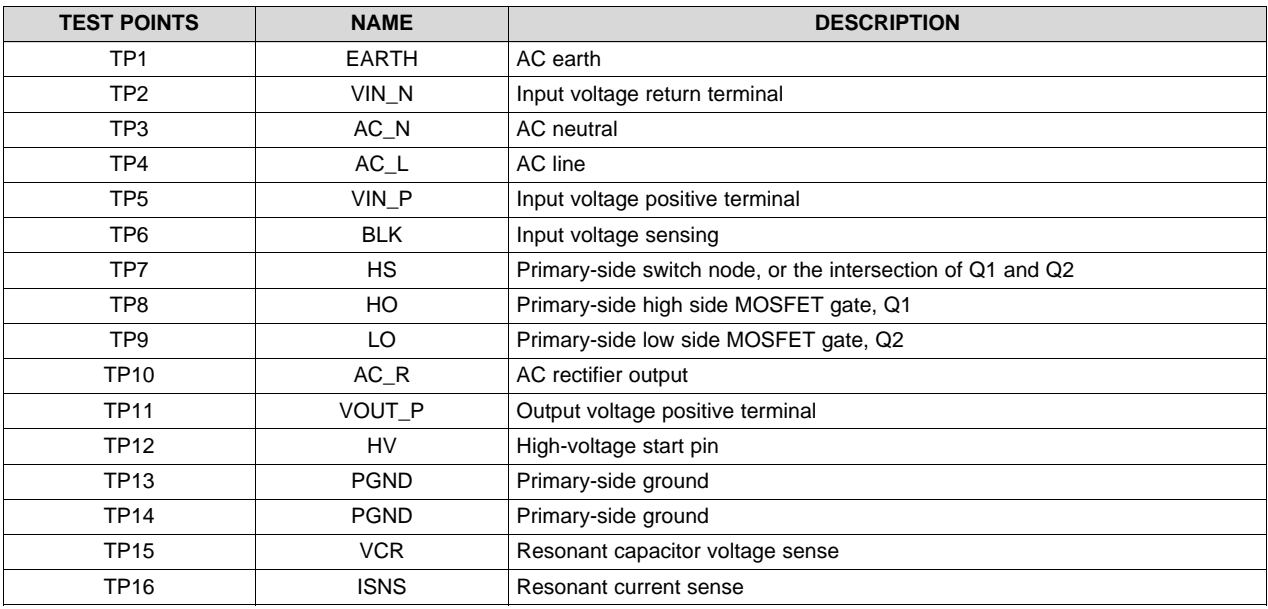

| <b>TEST POINTS</b> | <b>NAME</b>    | <b>DESCRIPTION</b>                             |
|--------------------|----------------|------------------------------------------------|
| <b>TP17</b>        | <b>INJECT1</b> | Small signal injection terminal                |
| <b>TP18</b>        | INJECT2        | Small signal injection terminal                |
| <b>TP19</b>        | <b>BW</b>      | Bias winding voltage sense                     |
| <b>TP20</b>        | <b>RVCC</b>    | Regulated 12-V supply                          |
| <b>TP21</b>        | VCC            | Supply input                                   |
| <b>TP22</b>        | LL/SS          | Soft-start and light-load burst mode threshold |
| <b>TP23</b>        | VOUT N         | Output voltage return terminal                 |

**Table 3. Test Points (continued)**

### <span id="page-11-3"></span><span id="page-11-0"></span>**7 List of Terminals**

### **Table 4. Terminals**

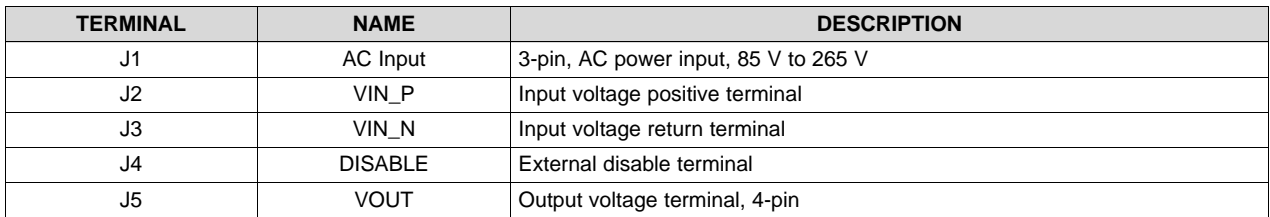

### <span id="page-11-1"></span>**8 Test Procedure**

- 1. Refer to [Figure](#page-10-2) 3 for basic setup. The required equipment for this measurement is listed in [Section](#page-8-1) 5.1.
- 2. Before making electrical connections, visually check the board to make sure there are no suspected spots of damage.
- 3. Keep the DC voltage source output off, connect it to J2 (+) and J3 (-). The DC voltage source should be isolated and meet the IEC60950 requirement. Set the DC output voltage within the range specified in [Table](#page-6-1) 1, between 340 VDC and 410 VDC; set the DC source current limit to 1 A.

**NOTE:** The board has no fuse installed and relies on the external voltage source current limit to ensure circuit protection.

- 4. Connect an electronic load set to either constant current mode or constant resistance mode. The load current range is from 0 A to 10 A.
- 5. Keep the AC voltage source output off, connect it to J1 with AC\_line to J1-1, AC\_earth to J1-2, AC neutral to J1-3. The AC voltage source should be isolated and meet the IEC60950 requirement. Set the AC output voltage in the range specified in [Table](#page-6-1) 1, between 85 VAC and 264 VAC; set the AC source current limit to 200 mA.
- 6. If the load does not have a current or a power display, a current meter needs to be inserted between the load and the board.
- 7. Connect a voltage meter across the load and set the meter's scale to 20 VDC.
- 8. Turn on the AC voltage source output.
- 9. Turn on the DC voltage source output. Then the measurements can be made.

### <span id="page-11-2"></span>*8.1 Equipment Shutdown*

- 1. Shut down AC voltage source.
- 2. Shut down DC voltage source.
- 3. Shut down electronic load.

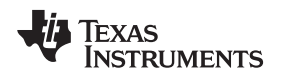

# <span id="page-12-0"></span>**9 Performance Data and Typical Characteristic Curves**

[Figure](#page-12-3) 4 through [Figure](#page-17-4) 15 present typical performance curves for UCC25630-1EVM-291.

## <span id="page-12-1"></span>*9.1 Efficiency*

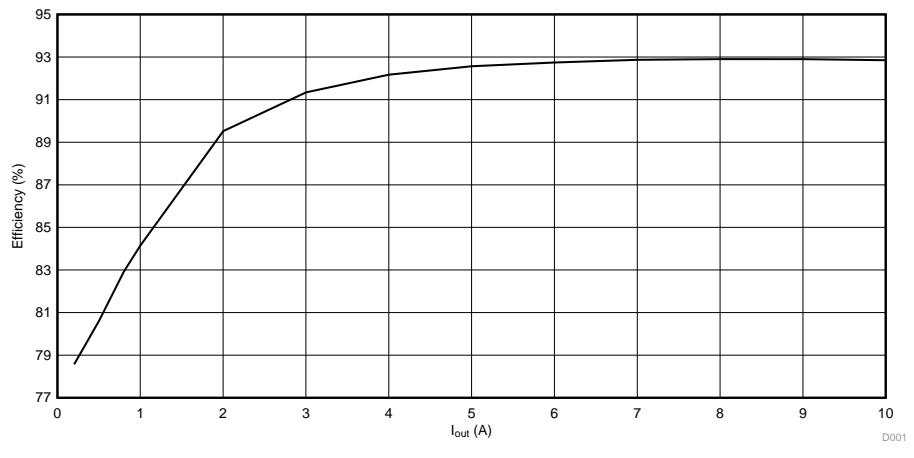

**Figure 4. UCC25630-1EVM-291 Efficiency**

# <span id="page-12-3"></span><span id="page-12-2"></span>*9.2 Load Regulation*

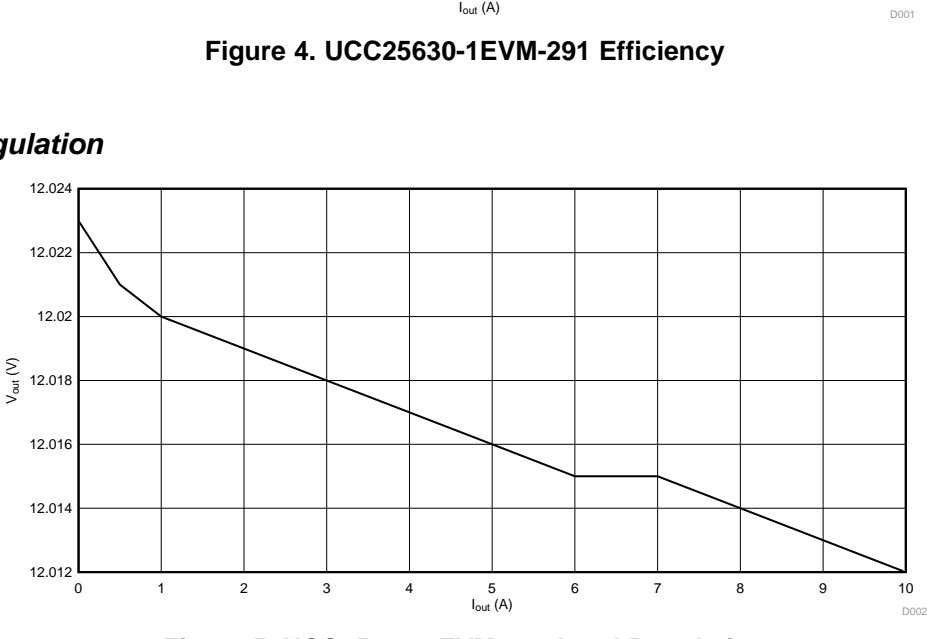

<span id="page-12-4"></span>**Figure 5. UCC25630-1EVM-291 Load Regulation**

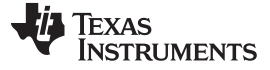

### <span id="page-13-0"></span>*9.3 Output Turn On*

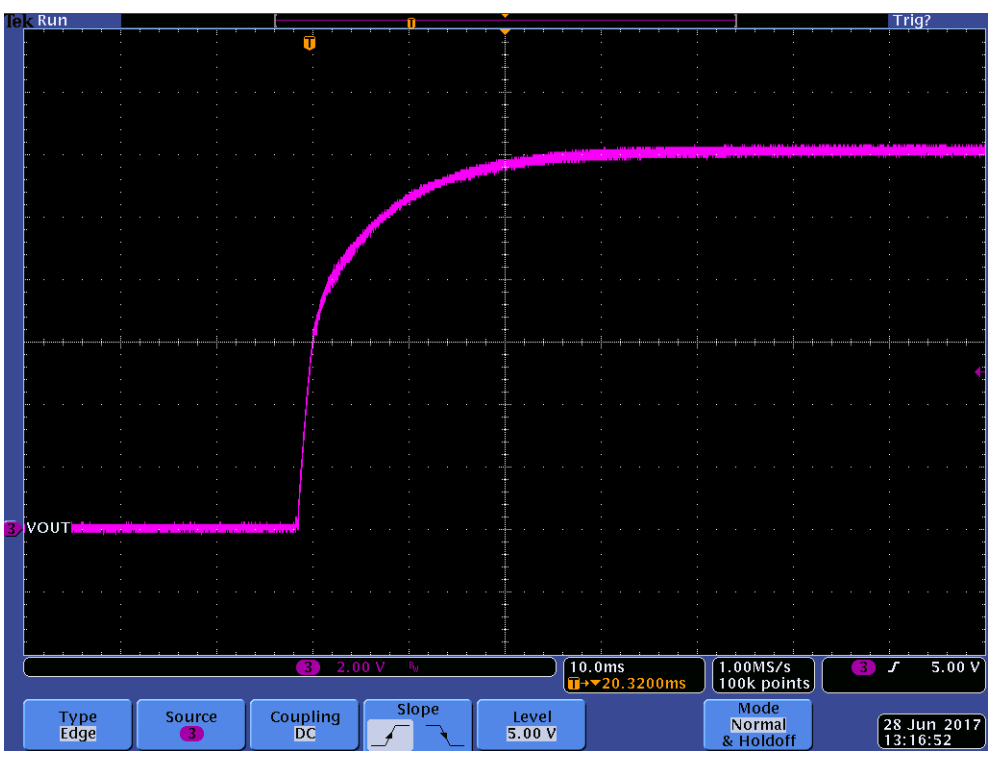

**Figure 6. Output Turn On at 390 VDC with Full Load (10 A)**

<span id="page-13-1"></span>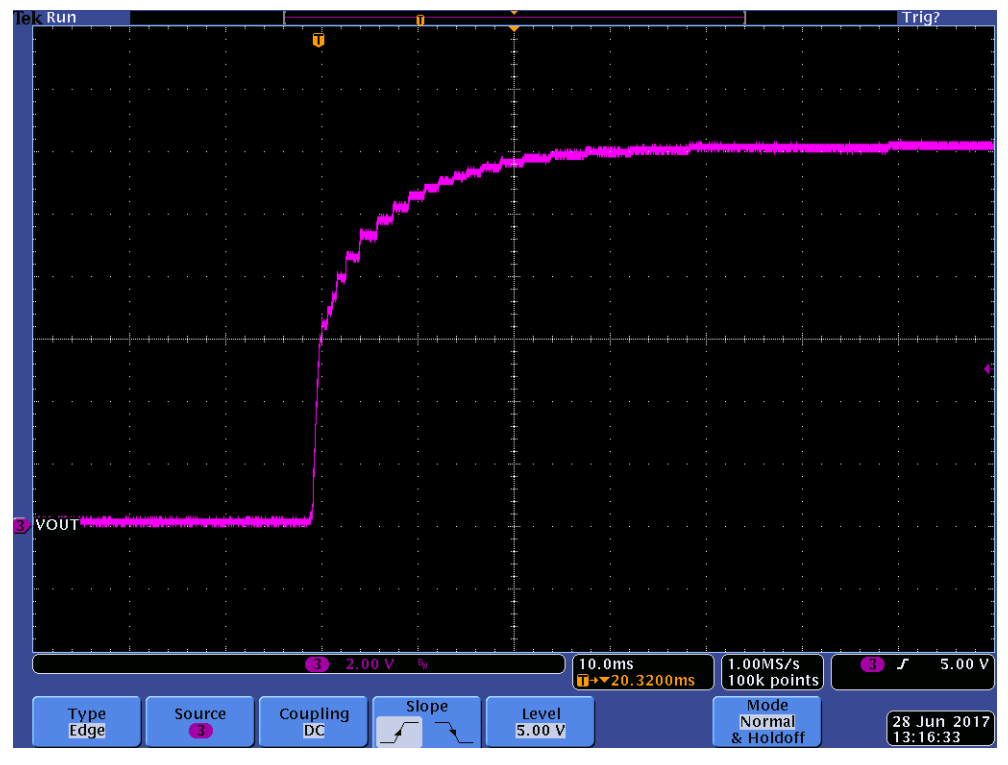

<span id="page-13-2"></span>**Figure 7. Output Turn On at 390 VDC with No Load**

### <span id="page-14-0"></span>*9.4 Load Transient*

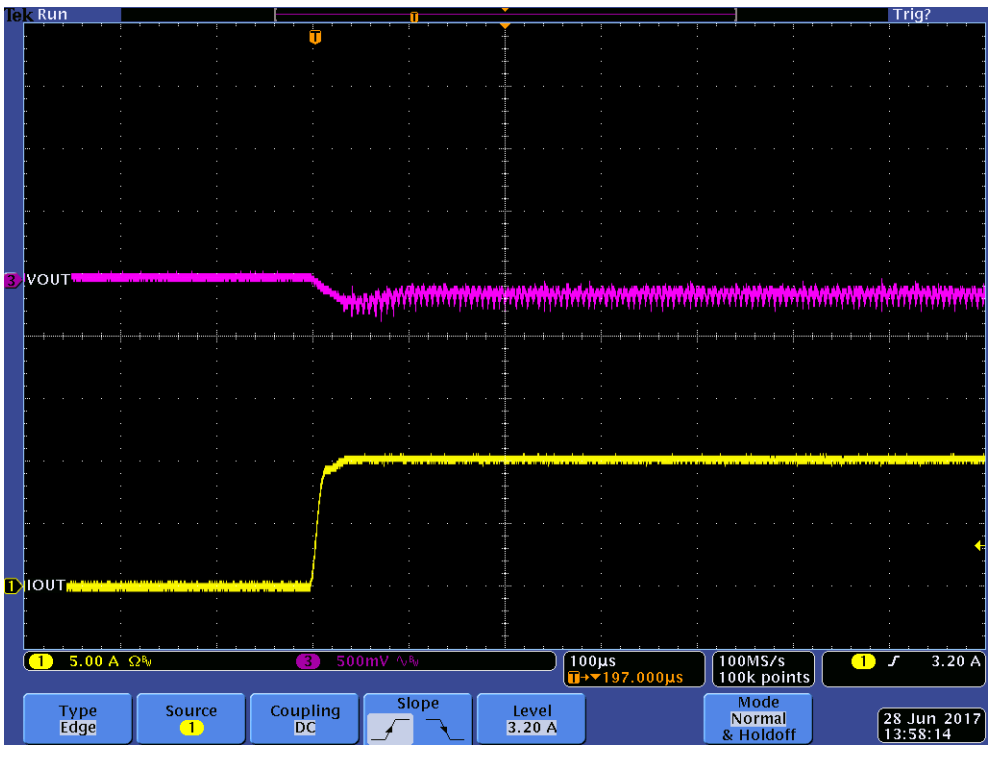

Figure 8. No Load (0 A) to Full Load (10 A) Transient (Ch1 =  $I_{out}$ ; Ch3 =  $V_{out}$ )

<span id="page-14-1"></span>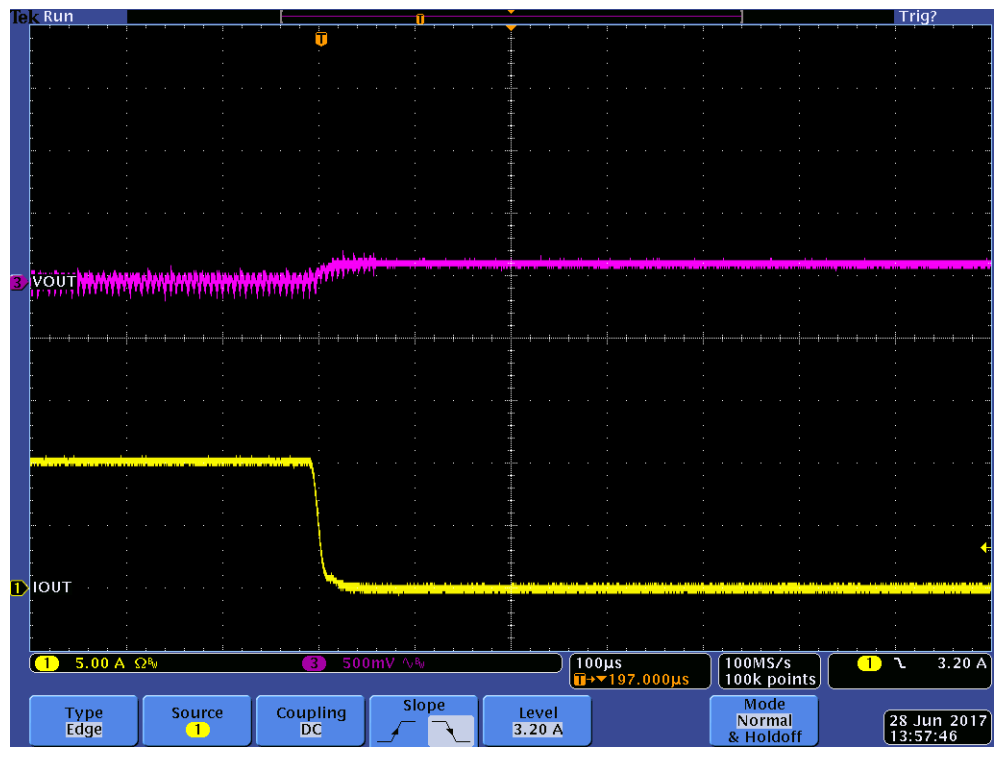

<span id="page-14-2"></span>Figure 9. Full Load (10 A) to No Load (0 A) Transient (Ch1 =  $I_{out}$ ; Ch3 =  $V_{out}$ )

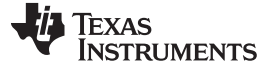

### <span id="page-15-0"></span>*9.5 Output Voltage Ripple*

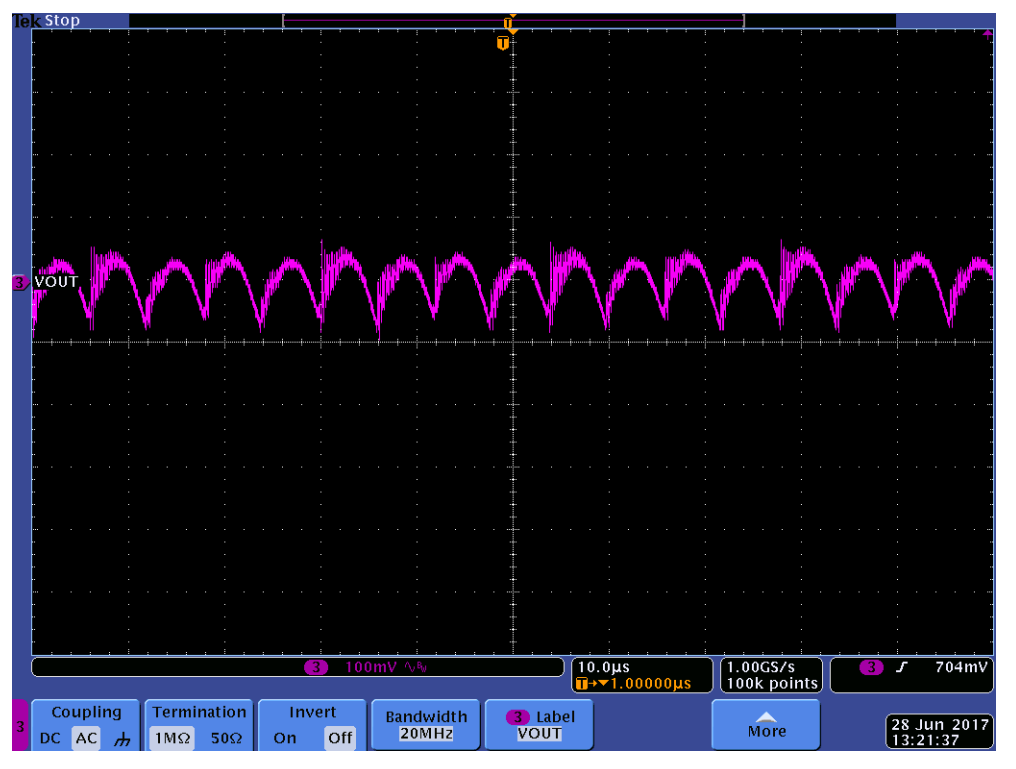

**Figure 10. Output Voltage Ripple at Vin = 390-V and 10-A Load**

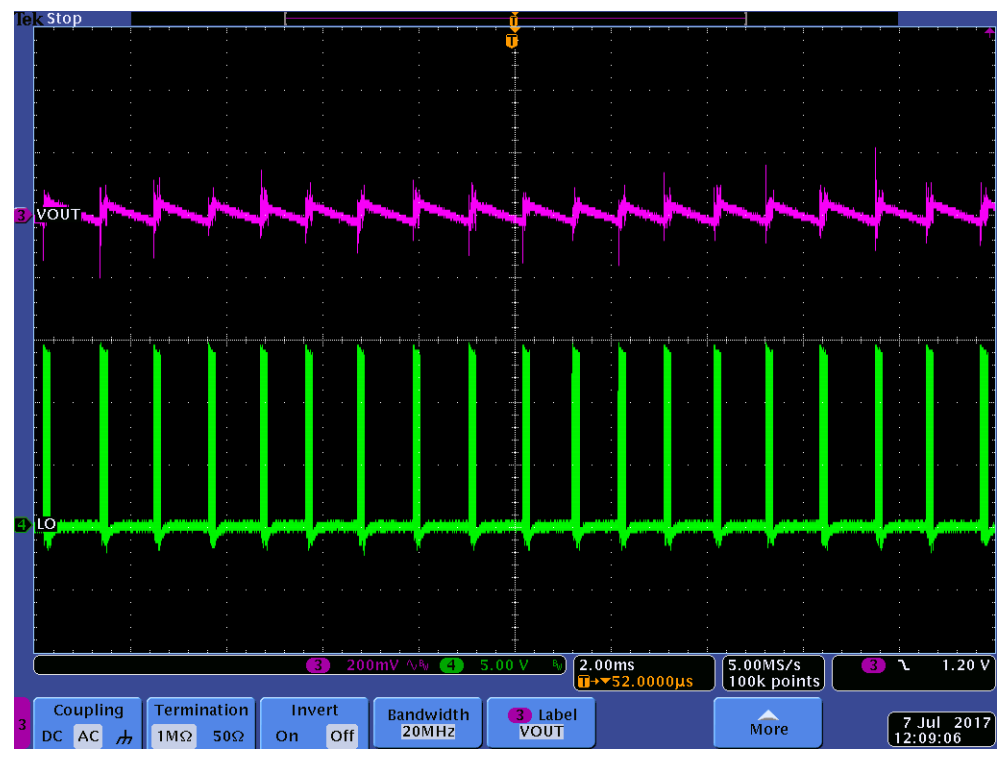

<span id="page-15-3"></span>**Figure 11. Burst Mode at Vin = 390-V and 100-mA Load (Ch3 = Vout ; Ch4 = LO)**

<span id="page-15-2"></span><span id="page-15-1"></span>*9.6 Burst Mode at Light Load*

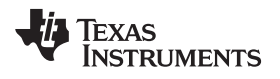

### <span id="page-16-0"></span>*9.7 Voltage on Resonant Capacitor*

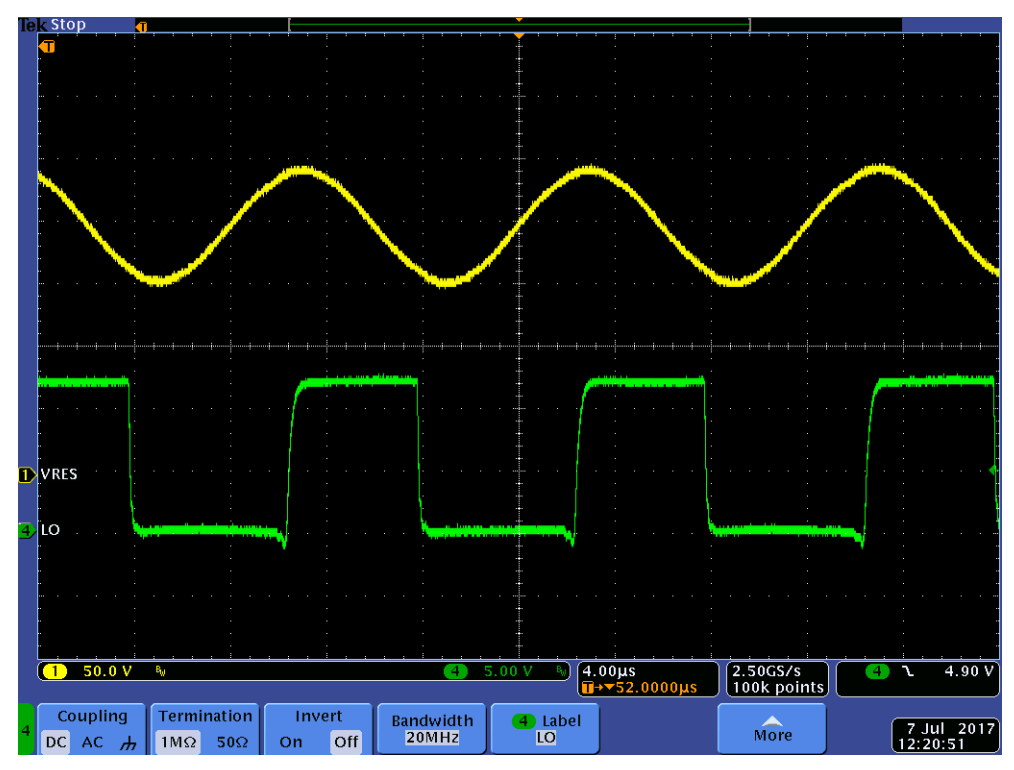

Figure 12. Voltage on Resonant Capacitor ( $V_{in}$  = 390-V and 10-A Load, Ch1 =  $V_{RES}$ ; Ch4 = LO)

# <span id="page-16-2"></span><span id="page-16-1"></span>*9.8 X-Cap Discharge*

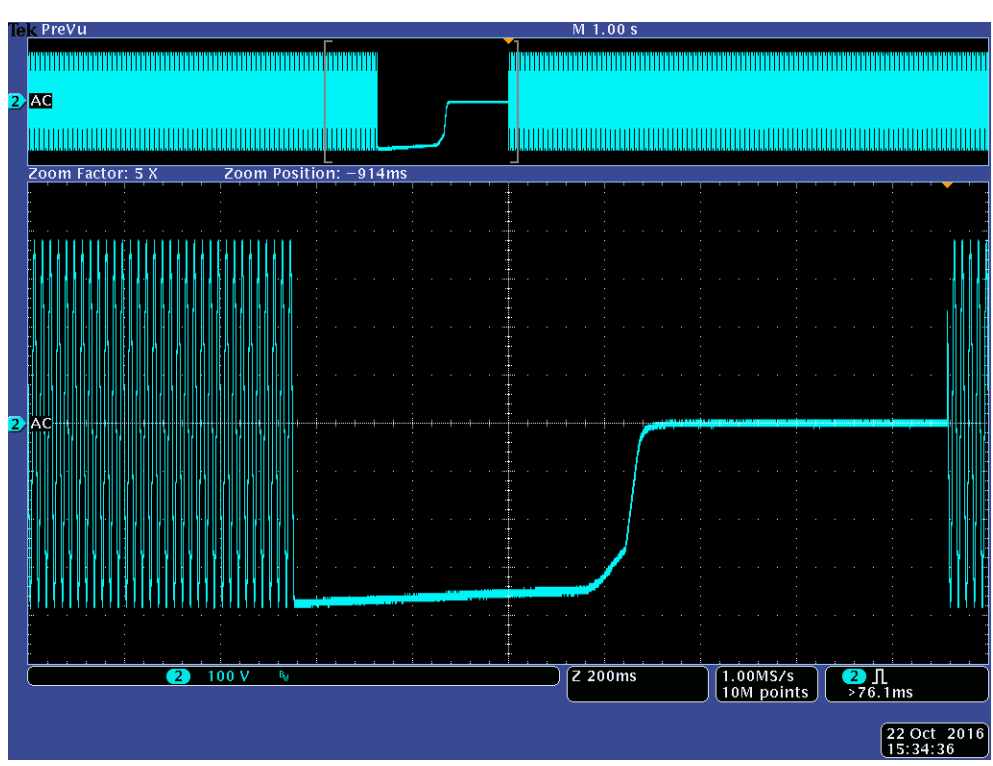

<span id="page-16-3"></span>**Figure 13. X-Cap Discharge**

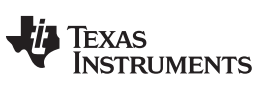

(Test condition:  $V_{AC}$  = 264  $V_{RMS}$ , disconnected AC randomly, discharge time from 373 VAC to below 30 V: 700 ms)

### <span id="page-17-0"></span>*9.9 Bode Plot*

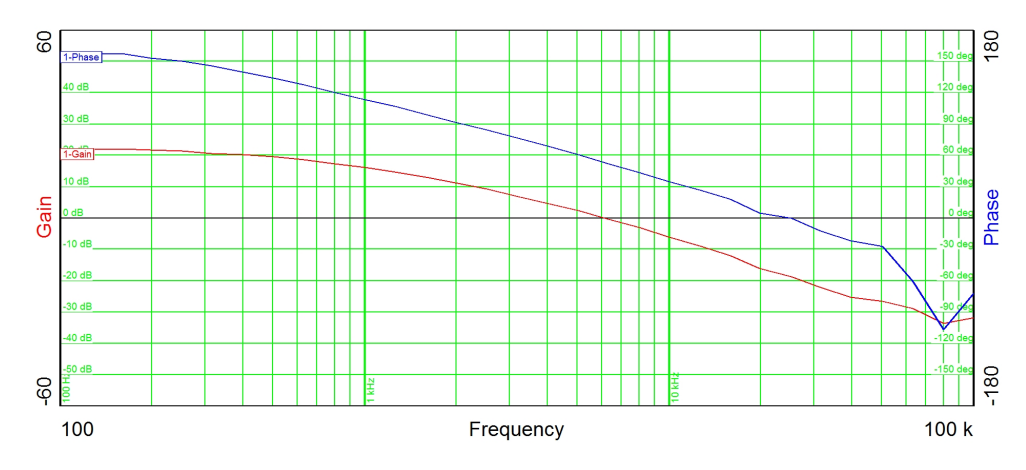

**Figure 14. Bode Plot at Vin = 390 V and 10 A Load**

## <span id="page-17-3"></span><span id="page-17-1"></span>*9.10 Switching Frequency vs. Load*

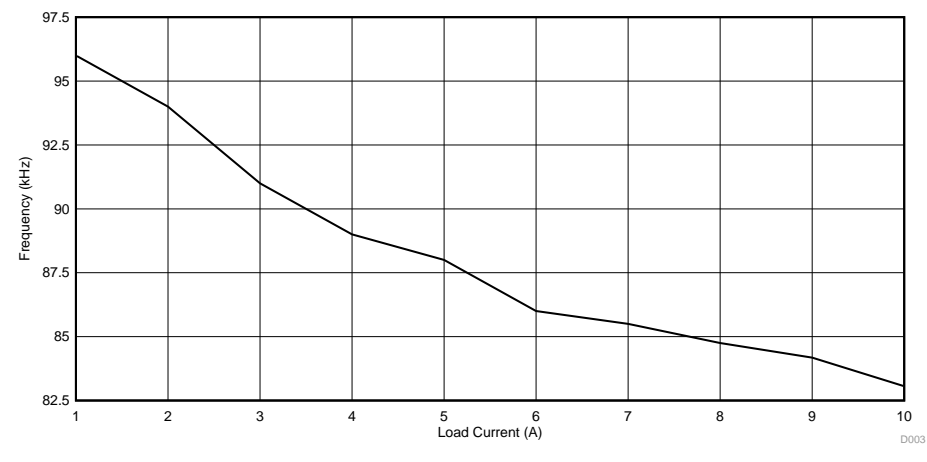

**Figure 15. Switching Frequency vs. Load (Vin = 390 V)**

## <span id="page-17-4"></span><span id="page-17-2"></span>**10 EVM Assembly Drawing and PCB Layout**

[Figure](#page-18-0) 16 through [Figure](#page-19-1) 19 show the design of the UCC25630-1EVM-291 printed circuit board. PCB dimensions: L  $x$  W = 5.9 x 4.8 in, PCB material: FR4 or compatible, two layers and 2 oz copper on each layer.

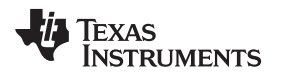

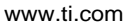

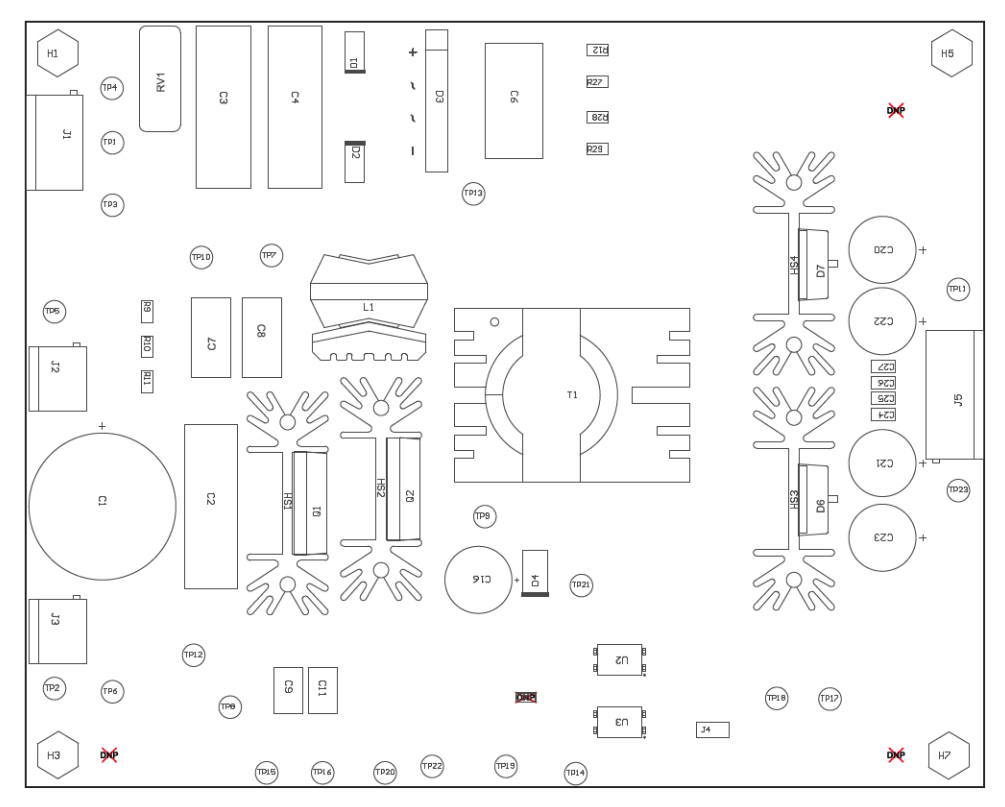

**Figure 16. UCC25630-1EVM-291 Top Layer Assembly Drawing (Top View)**

<span id="page-18-0"></span>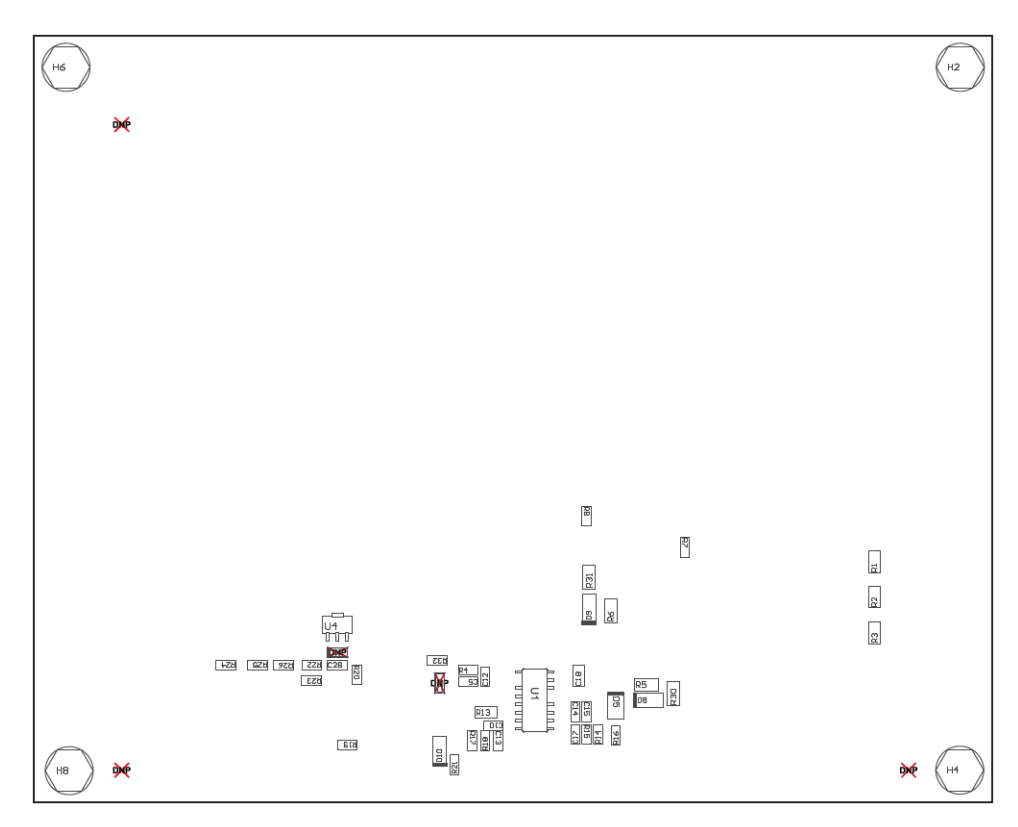

<span id="page-18-1"></span>**Figure 17. UCC25630-1EVM-291 Bottom Layer Assembly Drawing (Bottom View)**

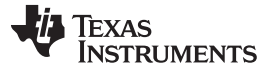

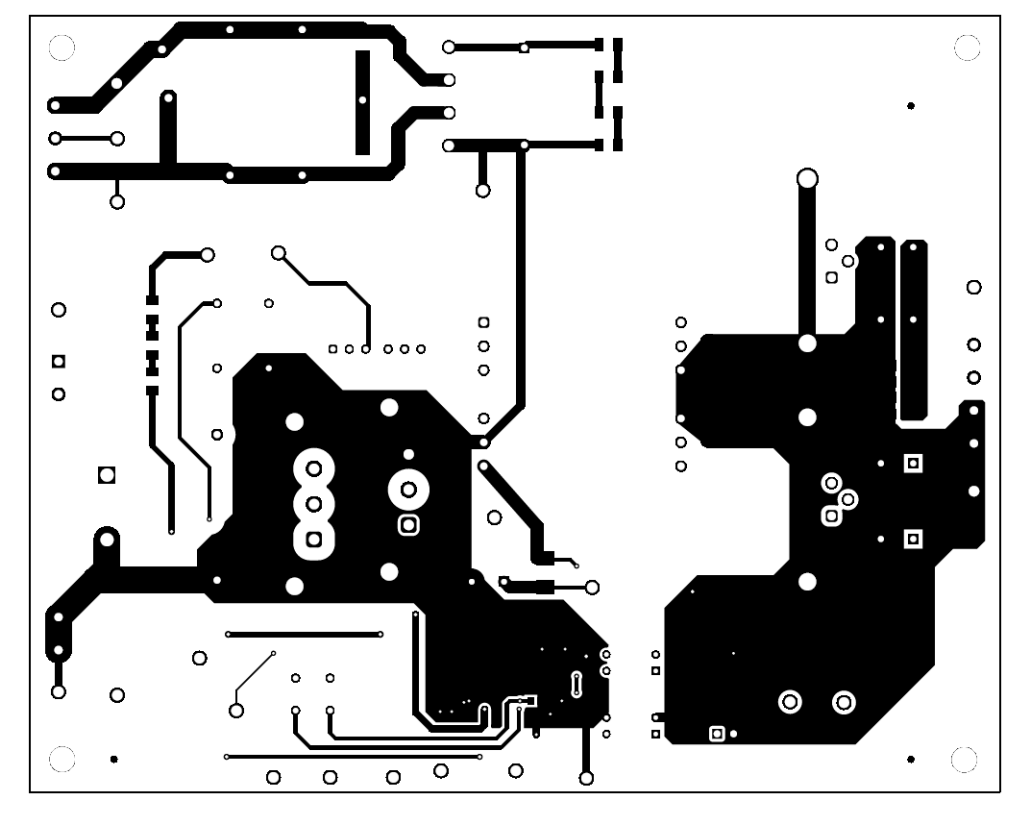

**Figure 18. UCC25630-1EVM-291 Top Copper (Top View)**

<span id="page-19-0"></span>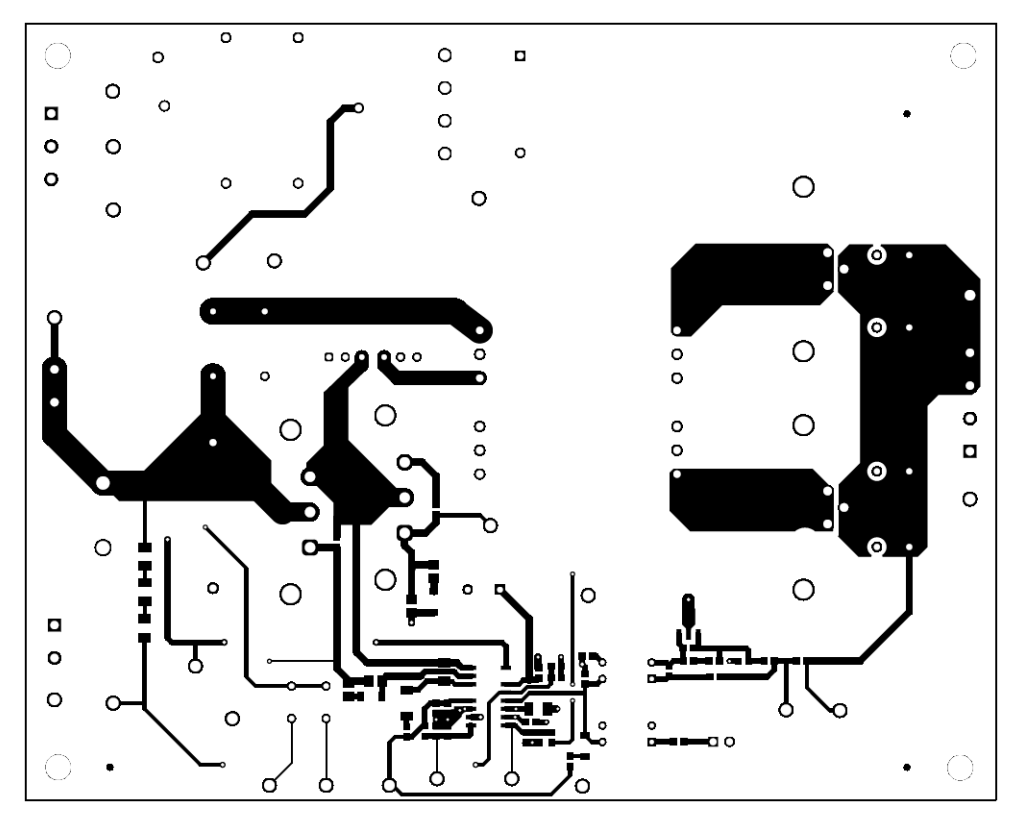

<span id="page-19-1"></span>**Figure 19. UCC25630-1EVM-291 Bottom Copper (Top View)**

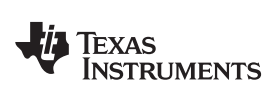

### <span id="page-20-1"></span><span id="page-20-0"></span>**11 List of Materials**

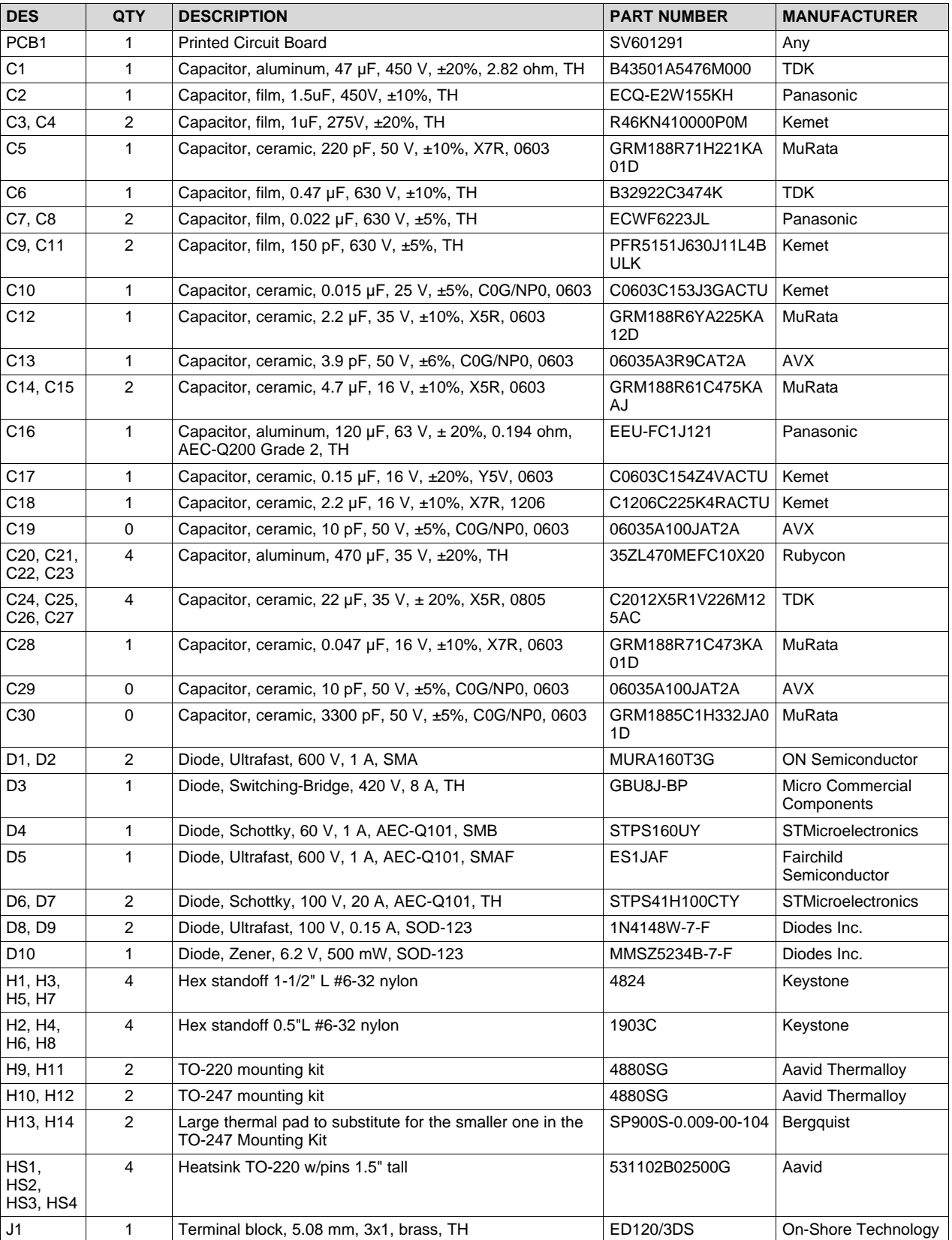

### **Table 5. UCC25630-1EVM-291 List of Materials**

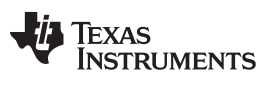

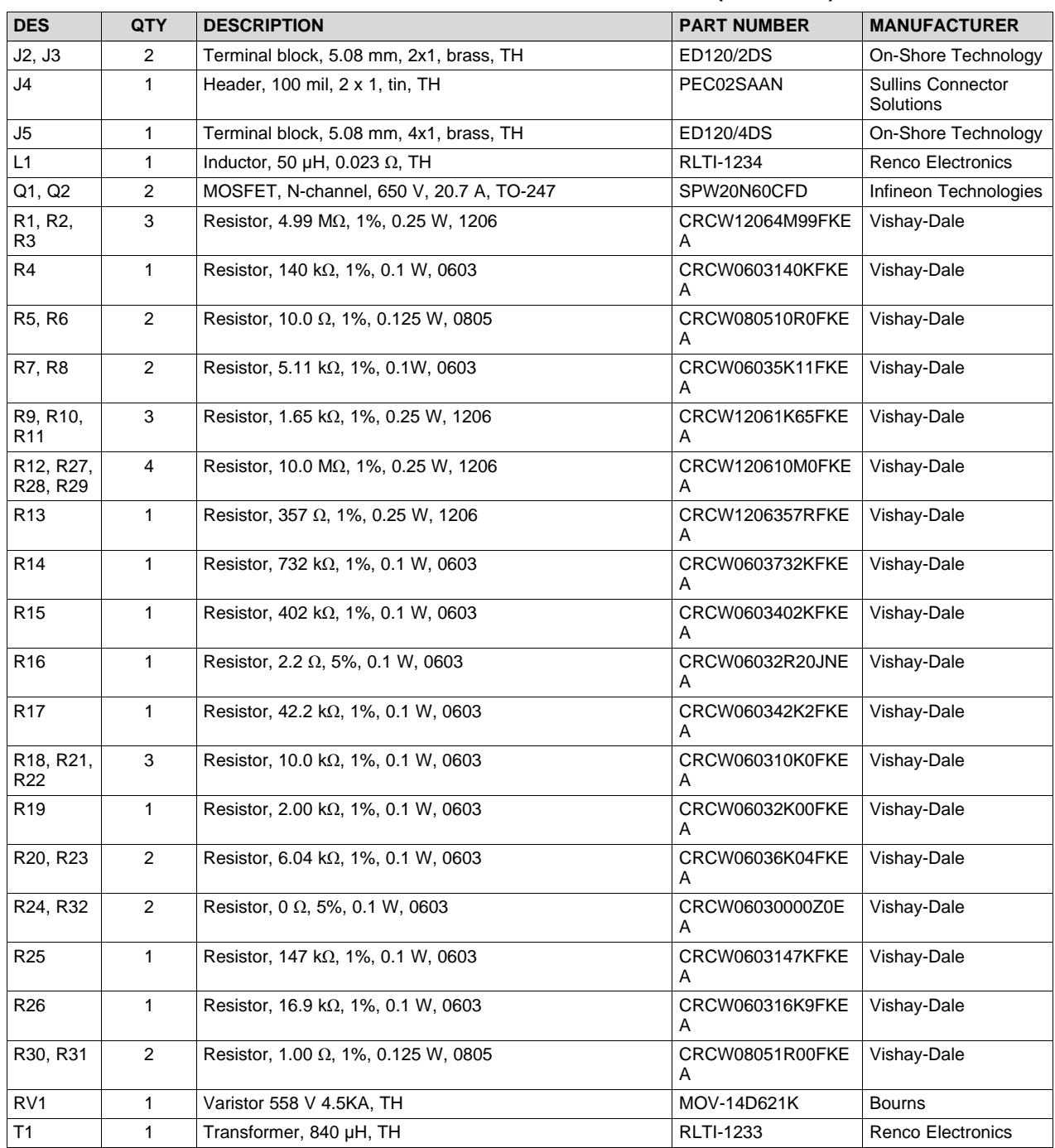

### **Table 5. UCC25630-1EVM-291 List of Materials (continued)**

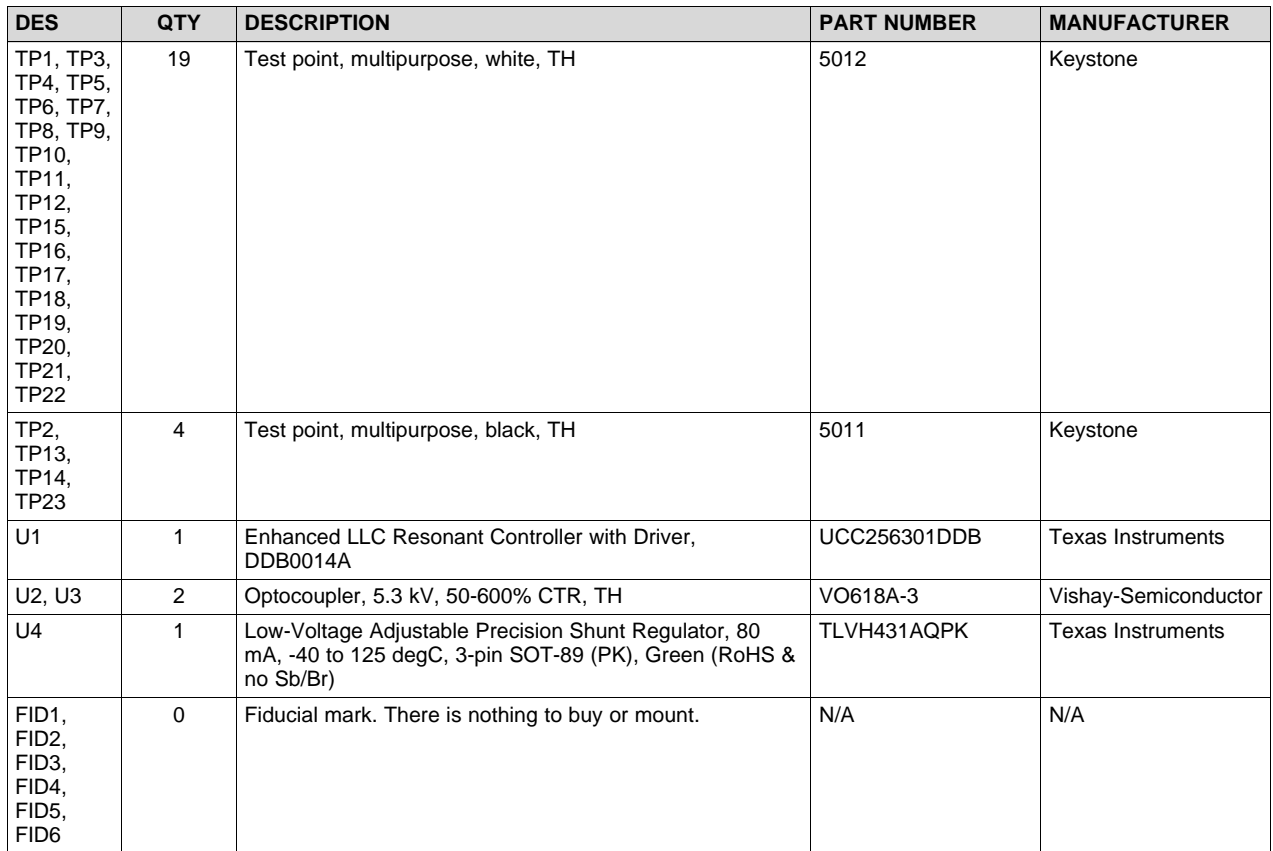

# **Table 5. UCC25630-1EVM-291 List of Materials (continued)**

### **Revision History**

<span id="page-22-0"></span>NOTE: Page numbers for previous revisions may differ from page numbers in the current version.

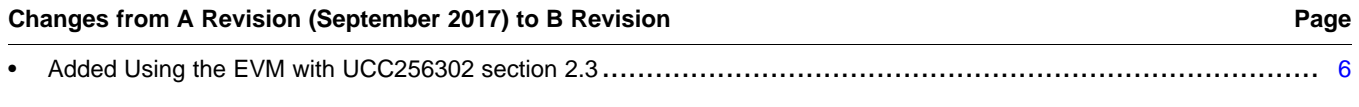

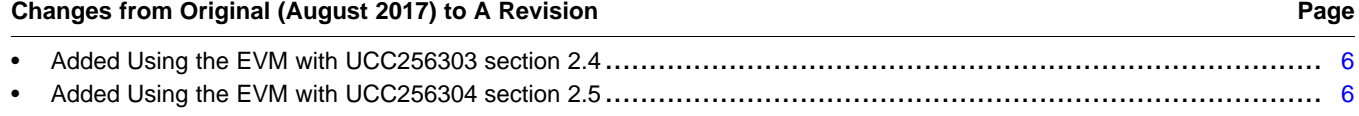

### **IMPORTANT NOTICE FOR TI DESIGN INFORMATION AND RESOURCES**

Texas Instruments Incorporated ('TI") technical, application or other design advice, services or information, including, but not limited to, reference designs and materials relating to evaluation modules, (collectively, "TI Resources") are intended to assist designers who are developing applications that incorporate TI products; by downloading, accessing or using any particular TI Resource in any way, you (individually or, if you are acting on behalf of a company, your company) agree to use it solely for this purpose and subject to the terms of this Notice.

TI's provision of TI Resources does not expand or otherwise alter TI's applicable published warranties or warranty disclaimers for TI products, and no additional obligations or liabilities arise from TI providing such TI Resources. TI reserves the right to make corrections, enhancements, improvements and other changes to its TI Resources.

You understand and agree that you remain responsible for using your independent analysis, evaluation and judgment in designing your applications and that you have full and exclusive responsibility to assure the safety of your applications and compliance of your applications (and of all TI products used in or for your applications) with all applicable regulations, laws and other applicable requirements. You represent that, with respect to your applications, you have all the necessary expertise to create and implement safeguards that (1) anticipate dangerous consequences of failures, (2) monitor failures and their consequences, and (3) lessen the likelihood of failures that might cause harm and take appropriate actions. You agree that prior to using or distributing any applications that include TI products, you will thoroughly test such applications and the functionality of such TI products as used in such applications. TI has not conducted any testing other than that specifically described in the published documentation for a particular TI Resource.

You are authorized to use, copy and modify any individual TI Resource only in connection with the development of applications that include the TI product(s) identified in such TI Resource. NO OTHER LICENSE, EXPRESS OR IMPLIED, BY ESTOPPEL OR OTHERWISE TO ANY OTHER TI INTELLECTUAL PROPERTY RIGHT, AND NO LICENSE TO ANY TECHNOLOGY OR INTELLECTUAL PROPERTY RIGHT OF TI OR ANY THIRD PARTY IS GRANTED HEREIN, including but not limited to any patent right, copyright, mask work right, or other intellectual property right relating to any combination, machine, or process in which TI products or services are used. Information regarding or referencing third-party products or services does not constitute a license to use such products or services, or a warranty or endorsement thereof. Use of TI Resources may require a license from a third party under the patents or other intellectual property of the third party, or a license from TI under the patents or other intellectual property of TI.

TI RESOURCES ARE PROVIDED "AS IS" AND WITH ALL FAULTS. TI DISCLAIMS ALL OTHER WARRANTIES OR REPRESENTATIONS, EXPRESS OR IMPLIED, REGARDING TI RESOURCES OR USE THEREOF, INCLUDING BUT NOT LIMITED TO ACCURACY OR COMPLETENESS, TITLE, ANY EPIDEMIC FAILURE WARRANTY AND ANY IMPLIED WARRANTIES OF MERCHANTABILITY, FITNESS FOR A PARTICULAR PURPOSE, AND NON-INFRINGEMENT OF ANY THIRD PARTY INTELLECTUAL PROPERTY RIGHTS.

TI SHALL NOT BE LIABLE FOR AND SHALL NOT DEFEND OR INDEMNIFY YOU AGAINST ANY CLAIM, INCLUDING BUT NOT LIMITED TO ANY INFRINGEMENT CLAIM THAT RELATES TO OR IS BASED ON ANY COMBINATION OF PRODUCTS EVEN IF DESCRIBED IN TI RESOURCES OR OTHERWISE. IN NO EVENT SHALL TI BE LIABLE FOR ANY ACTUAL, DIRECT, SPECIAL, COLLATERAL, INDIRECT, PUNITIVE, INCIDENTAL, CONSEQUENTIAL OR EXEMPLARY DAMAGES IN CONNECTION WITH OR ARISING OUT OF TI RESOURCES OR USE THEREOF, AND REGARDLESS OF WHETHER TI HAS BEEN ADVISED OF THE POSSIBILITY OF SUCH DAMAGES.

You agree to fully indemnify TI and its representatives against any damages, costs, losses, and/or liabilities arising out of your noncompliance with the terms and provisions of this Notice.

This Notice applies to TI Resources. Additional terms apply to the use and purchase of certain types of materials, TI products and services. These include; without limitation, TI's standard terms for semiconductor products <http://www.ti.com/sc/docs/stdterms.htm>), [evaluation](http://www.ti.com/lit/pdf/SSZZ027) [modules](http://www.ti.com/lit/pdf/SSZZ027), and samples [\(http://www.ti.com/sc/docs/sampterms.htm\)](http://www.ti.com/sc/docs/sampterms.htm).

> Mailing Address: Texas Instruments, Post Office Box 655303, Dallas, Texas 75265 Copyright © 2018, Texas Instruments Incorporated